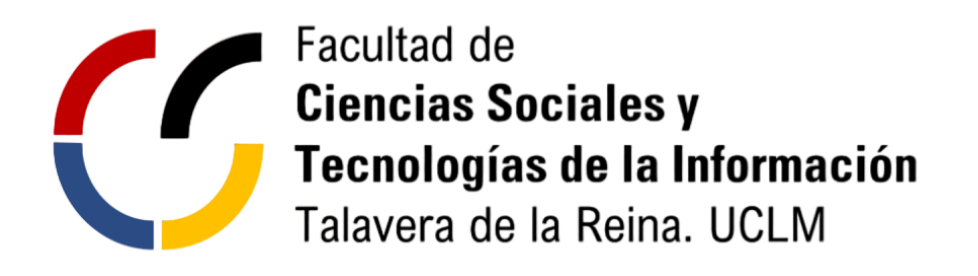

## UNIVERSIDAD DE CASTILLA-LA MANCHA

TRABAJO FIN DE GRADO

GRADO EN INGENIERÍA INFORMÁTICA

Título

Nombre

Mes, Año

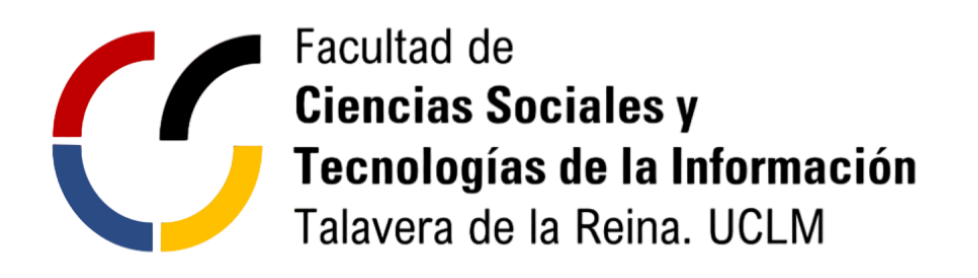

## UNIVERSIDAD DE CASTILLA-LA MANCHA

## TRABAJO FIN DE GRADO

Departamento de Departamento tutor académico

Tecnología Específica de Tecnología Específica

Título

Autor: Nombre

Tutor Académico: Nombre del Tutor Académico

Cotutor Académico: Nombre del Co-tutor Académico

Mes , Año

Dedicado a mi familia y a todos aquellos ...

#### Declaración de Autoría

Yo, ...... con DNI ......, declaro que soy el único autor del trabajo fin de grado titulado "......" y que el citado trabajo no infringe las leyes en vigor sobre propiedad intelectual y que todo el material no original contenido en dicho trabajo está apropiadamente atribuido a sus legítimos autores.

Talavera de la Reina, a.....

Fdo: ......

#### **Resumen**

Esta plantilla puede modificarse para adaptarse a las particularidades de cada Proyecto, tanto en contenido como en formato, siempre y cuando se respete las directrices básicas indicadas en la guía de estilo y formato para la elaboración de TFG del Grado en Ingeniería Informática de la Facultad de Ciencias Sociales y Tecnologías de la Información de Talavera de la Reina.

#### **Abstract**

Lorem ipsum dolor sit amet, consectetuer adipiscing elit. Ut purus elit, vestibulum ut, placerat ac, adipiscing vitae, felis. Curabitur dictum gravida mauris. Nam arcu libero, nonummy eget, consectetuer id, vulputate a, magna. Donec vehicula augue eu neque. Pellentesque habitant morbi tristique senectus et netus et malesuada fames ac turpis egestas. Mauris ut leo. Cras viverra metus rhoncus sem. Nulla et lectus vestibulum urna fringilla ultrices. Phasellus eu tellus sit amet tortor gravida placerat. Integer sapien est, iaculis in, pretium quis, viverra ac, nunc. Praesent eget sem vel leo ultrices bibendum. Aenean faucibus. Morbi dolor nulla, malesuada eu, pulvinar at, mollis ac, nulla. Curabitur auctor semper nulla. Donec varius orci eget risus. Duis nibh mi, congue eu, accumsan eleifend, sagittis quis, diam. Duis eget orci sit amet orci dignissim rutrum.

#### **Agradecimientos**

Nam dui ligula, fringilla a, euismod sodales, sollicitudin vel, wisi. Morbi auctor lorem non justo. Nam lacus libero, pretium at, lobortis vitae, ultricies et, tellus. Donec aliquet, tortor sed accumsan bibendum, erat ligula aliquet magna, vitae ornare odio metus a mi. Morbi ac orci et nisl hendrerit mollis. Suspendisse ut massa. Cras nec ante. Pellentesque a nulla. Cum sociis natoque penatibus et magnis dis parturient montes, nascetur ridiculus mus. Aliquam tincidunt urna. Nulla ullamcorper vestibulum turpis. Pellentesque cursus luctus mauris.

# **Índice general**

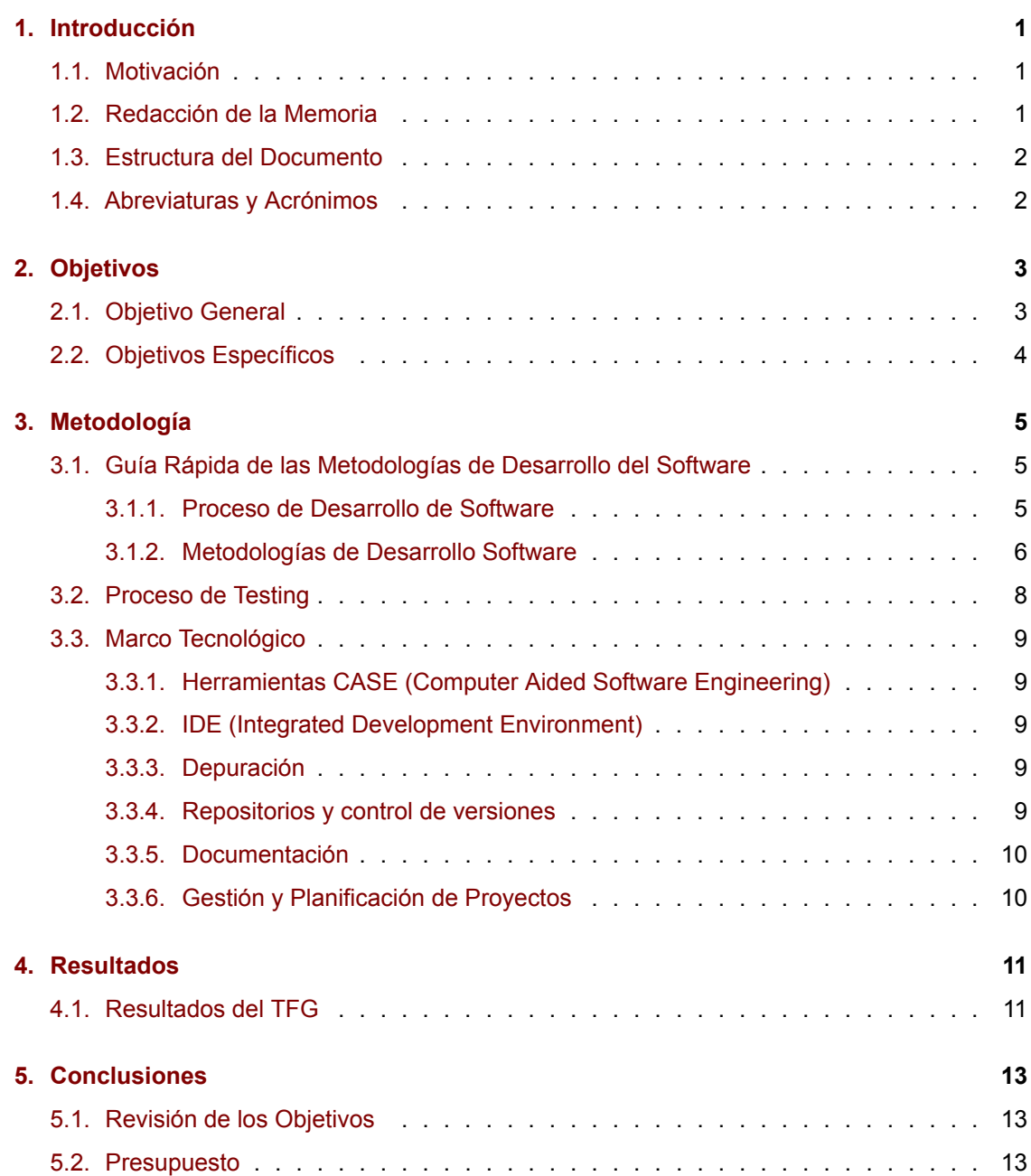

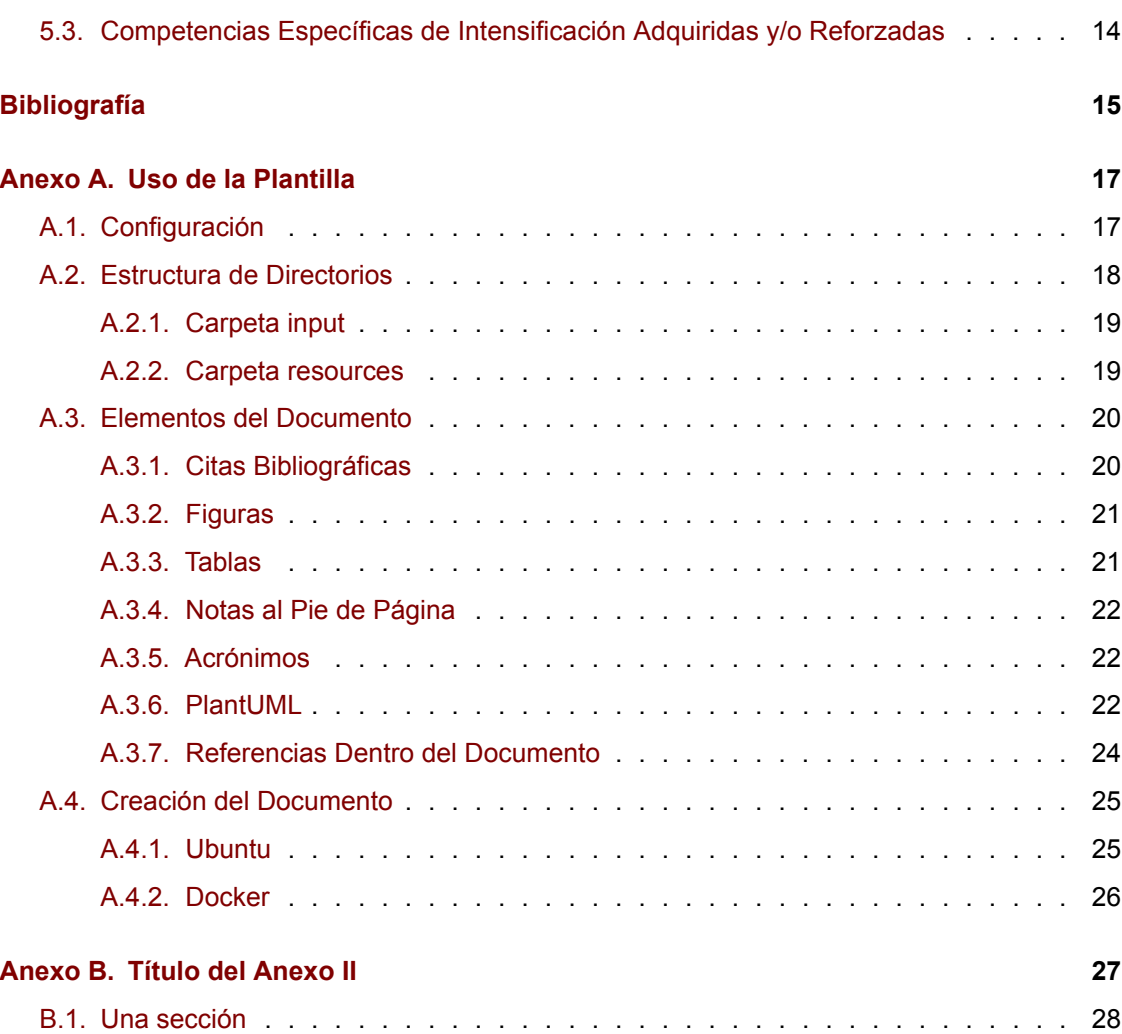

# **Índice de figuras**

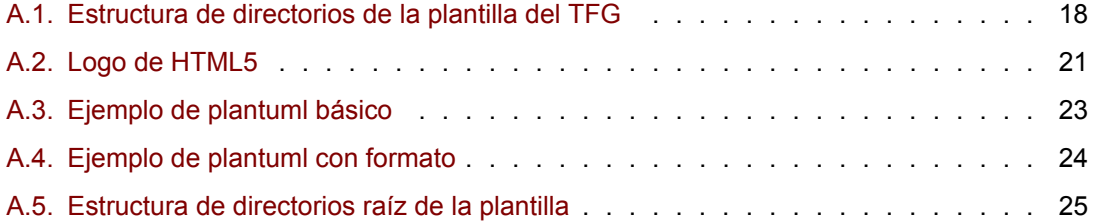

## **Índice de Tablas**

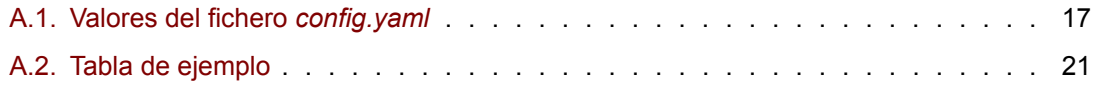

## **Índice de Listados**

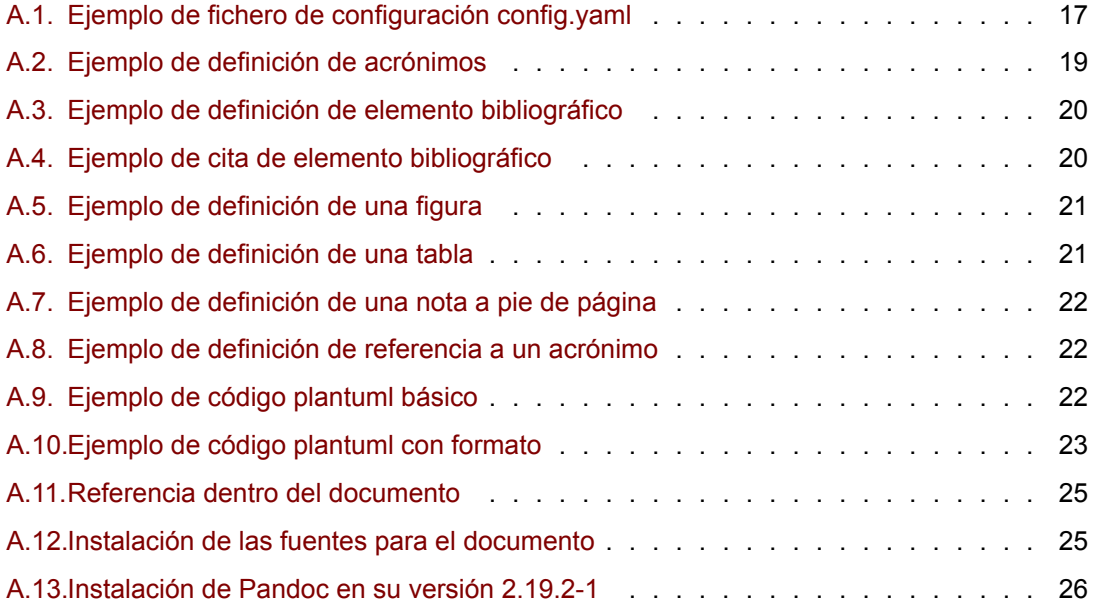

#### **Acrónimos**

<span id="page-22-0"></span>**HTML** Lenguaje de marcas de hypertexto

**HCI** Human Computer Interaction

**TFG** Trabajo Final de Grado

# <span id="page-24-0"></span>**Capítulo 1 Introducción**

El capítulo de Introducción debe describir el problema que se pretende resolver con el desarrollo del Trabajo Fin de Grado (TFG). Debe dar respuesta al qué sin especificar cómo se va a realizar, para lo cual se usarán el resto de los capítulos del documento. El lector de este documento debe tener claro el alcance del proyecto habiendo leído únicamente el capítulo de Introducción.

#### <span id="page-24-1"></span>**1.1. Motivación**

Esta sección aborda la motivación del trabajo. Se trata de señalar la necesidad que lo origina, su actualidad y pertinencia. Puede incluir también un estado de la cuestión (o estado del arte) en la que se revisen estudios o desarrollos previos y en qué medida sirven de base al trabajo que se presenta.

En este capítulo debería introducirse el contexto disciplinar y tecnológico en el que se desarrolla el trabajo de modo que pueda entenderse con facilidad el ámbito y alcance del TFG. Puesto que un TFG no tiene que ser necesariamente un trabajo con aportes novedosos u originales, solo es necesario la inclusión de estado del arte cuando este contribuya a aclarar aspectos clave del TFG o se desee justificar la originalidad del trabajo realizado. Si la sección estado del arte es muy extensa, considera la opción de introducirla como un capítulo independiente.

#### <span id="page-24-2"></span>**1.2. Redacción de la Memoria**

Durante la realización de la memoria del TFG es importante tener presente respetar la guía de estilo de la institución. Por tanto, el empleo de plantillas para un sistema de procesamiento de textos (por ejemplo, Word o LaTeX) puede requerir su adaptación cuando la plantilla mencionada no haya sido suministrada en la institución a la que se dirige el trabajo.

Para redactar un trabajo académico de modo efectivo se deben tener presentes una serie de normas que ayuden a conseguir un resultado final que sea claro y de fácil lectura.

A la hora de redactar el texto se debe poner especial atención en no cometer plagio y respetar los derechos de propiedad intelectual. En particular merece gran atención la inclusión de gráficos e imágenes procedentes de Internet que no sean de elaboración propia. En este sentido se recomienda consultar el manual de la Universidad de Cantabria <sup>[1](#page-25-2)</sup> en el que se explica de modo conciso cómo incluir imágenes en un trabajo académico.

#### <span id="page-25-0"></span>**1.3. Estructura del Documento**

Este capítulo suele incluir una sección que indica la estructura (capítulos y anexos) del documento y el contenido de cada una de las partes en que se divide. Por tanto, las secciones que suelen acompañar este capítulo son:

- Motivación. Responde a la pregunta sobre la necesidad o pertinencia del trabajo.
- Objetivo. Determina de modo claro el propósito del trabajo descrito que puede desglosarse en subobjetivos cuando el objetivo principal se puede descomponer en módulos o componentes. Es muy importante definir el objetivo de modo apropiado. El Capítulo Objetivos de esta guía explica cómo definir el objetivo.
- Antecedentes o Contexto disciplinar/tecnológico. También puede denominarse Estado del Arte cuando se trata de comentar trabajos relacionados que han abordado la cuestión u objetivo que se plantea.
- Estructura del documento. Resumen de los capítulos y anexos que integran el documento.

#### <span id="page-25-1"></span>**1.4. Abreviaturas y Acrónimos**

Un TFG que utiliza muchas abreviaturas y acrónimos puede añadir esta sección dónde se muestra el conjunto de abreviaturas y acrónimos y su significado.

<span id="page-25-2"></span><sup>&</sup>lt;sup>1</sup>Guía de Imágenes: [https://web.unican.es/buc/Documents/Formacion/guia\\_imagenes.pdf](https://web.unican.es/buc/Documents/Formacion/guia_imagenes.pdf)

# <span id="page-26-0"></span>**Capítulo 2 Objetivos**

Para hacer un planteamiento apropiado de los objetivos se recomienda utilizar la Guía para la elaboración de propuestas de TFG en la que se explica cómo definir correctamente los objetivos de un TFG.

#### <span id="page-26-1"></span>**2.1. Objetivo General**

Introduce y motiva la problemática (i.e ¿cuál es el problema que se plantea y por qué es interesante su resolución?).

Debe concretar y exponer detalladamente el problema a resolver, el entorno de trabajo, la situación y qué se pretende obtener. También puede contemplar las limitaciones y condicionantes a considerar para la resolución del problema (lenguaje de construcción, equipo físico, equipo lógico de base o de apoyo, etc.). Si se considera necesario, esta sección puede titularse Objetivos del TFG e hipótesis de trabajo. En este caso, se añadirán las hipótesis de trabajo que el/la estudiante pretende demostrar con su TFG.

Una de las tareas más complicadas al proponer un TFG es plantear su Objetivo. La dificultad deriva de la falta de consenso respecto de lo que se entiende por objetivo en un trabajo de esta naturaleza.

En primer lugar, se debe distinguir entre dos tipos de objetivo:

- La finalidad específica del TFG que se plantea para resolver una problemática concreta aplicando los métodos y herramientas adquiridos durante la formación académica. Por ejemplo, Desarrollo de una aplicación software para gestionar reservas hoteleras on-line.
- El propósito académico que la realización de un TFG tiene en la formación de un graduado. Por ejemplo, la adquisición de competencias específicas de la intensificación cursada.

En el ámbito de la memoria del TFG se tiene que definir el primer tipo de objetivo, mientras que el segundo tipo es el que se añade en el Capítulo de Conclusiones y que justifica las competencias específicas de la intensificación alcanzadas y/o reforzadas con la realización del trabajo.

La categoría del objetivo planteado justifica modificaciones en la organización genérica de la memoria del trabajo. Así en el caso de estudios y validación de hipótesis el apartado de resultados y conclusiones debería incluir los resultados de experimentación y los comentarios de cómo dichos resultados validan o refutan la hipótesis planteada.

#### <span id="page-27-0"></span>**2.2. Objetivos Específicos**

Generalmente, el objetivo general puede ser descompuesto en varios objetivos más específicos que se pretenden alcanzar. En esta sección se enumeran y describen cada uno de ellos.

Junto con la definición de estos objetivos se puede especificar los requisitos que debe satisfacer la solución aportada. Estos requisitos especifican características que debe poseer la solución y restricciones que acotan su alcance. En el caso de un trabajo cuyo objetivo es el desarrollo de un artefacto los requisitos pueden ser funcionales y no funcionales.

Al redactar el objetivo de un TFG se debe evitar confundir los medios con el fin. Así es habitual encontrarse con objetivos definidos en términos de las acciones (verbos) o tareas que será preciso realizar para llegar al verdadero objetivo. Sin embargo, a la hora de planificar el desarrollo del trabajo si es apropiado descomponer todo el trabajo en hitos y estos en tareas para facilitar dicha planificación.

La categoría del objetivo planteado justifica modificaciones en la organización genérica de la memoria del trabajo. Así en el caso de estudios y validación de hipótesis el apartado de resultados y conclusiones debería incluir los resultados de experimentación y los comentarios de cómo dichos resultados validan o refutan la hipótesis planteada.

# <span id="page-28-0"></span>**Capítulo 3**

# **Metodología**

En este apartado se deben indicar las metodologías empleadas para planificación y desarrollo del TFG, así como explicar de modo claro y conciso cómo se han aplicado dichas metodologías.

## <span id="page-28-1"></span>**3.1. Guía Rápida de las Metodologías de Desarrollo del Software**

A continuación, se incluye una guía rápida que puede ser de gran utilidad en la elaboración de este capítulo.

#### <span id="page-28-2"></span>**3.1.1. Proceso de Desarrollo de Software**

El proceso de desarrollo de software se denomina también ciclo de vida del desarrollo del software (SDLC, Software Development Life-Cycle) y cubre las siguientes actividades:

- Obtención y análisis de requisitos (requirements analysis). Es la definición de la funcionalidad del software a desarrollar. Suele requerir entrevistas entre los ingenieros de software y el cliente para obtener el 'qué' y 'cómo'. Permite obtener una especificación funcional del software.
- Diseño (SW design). Consiste en la definición de la arquitectura, los componentes, las interfaces y otras características del sistema o sus componentes.
- **Implementación (SW construction and coding). Es el proceso de codificación del software** en un lenguaje de programación. Constituye la fase en que tiene lugar el desarrollo de software.
- Pruebas (testing and verification). Verificación del correcto funcionamiento del software para detectar fallos lo antes posible. Persigue la obtención de software de calidad. Consisten en pruebas de caja negra y caja blanca. Las primeras comprueban que la funcionalidad es la esperada y para ello se verifica que, ante un conjunto amplio de entradas, la salida es correcta. Con las segundas se comprueba la robustez del código sometiéndolo a pruebas cuya finalidad es provocar fallos de software. Esta fase también incorpora las pruebas de integración en las que se verifica la interoperabilidad del sistema con otros existentes.
- Documentación (documentation). Persigue facilitar la mejora continua del software y su mantenimiento.
- Despliegue (deployment). Consiste en la instalación del software en un entorno de producción y puesta en marcha para explotación. En ocasiones implica una fase de entrenamiento de los usuarios del software.
- Mantenimiento (maintenance). Su propósito es la resolución de problemas, mejora y adaptación del software en explotación.

#### <span id="page-29-0"></span>**3.1.2. Metodologías de Desarrollo Software**

Las metodologías son el modo en que las fases del proceso software se organizan e interaccionan para conseguir que dicho proceso sea reproducible y predecible para aumentar la productividad y la calidad del software.

Una metodología es una colección de:

- Procedimientos: indican cómo hacer cada tarea y en qué momento,
- Herramientas: ayudas para la realización de cada tarea, y
- Ayudas documentales.

Cada metodología es apropiada para un tipo de proyecto dependiendo de sus características técnicas, organizativas y del equipo de trabajo. En los entornos empresariales es obligado, a veces, el uso de una metodología concreta (p. ej. para participar en concursos públicos). El estándar internacional ISO/IEC 12270 describe el método para seleccionar, implementar y monitorear el ciclo de vida del software.

Mientras que unas intentan sistematizar y formalizar las tareas de diseño, otras aplican técnicas de gestión de proyectos para dicha tarea. Las metodologías de desarrollo se pueden agrupar dentro de varios enfoques según se señala a continuación.

Metodología de Análisis y Diseño de Sistemas Estructurados (SSADM, Structured Sys-

tems Analysis and Design Methodology). Es uno de los paradigmas más antiguos. En esta metodología se emplea un modelo de desarrollo en cascada (waterfall). Las fases de desarrollo tienen lugar de modo secuencial. Una fase comienza cuando termina la anterior. Es un método clásico poco flexible y adaptable a cambios en los requisitos. Hace hincapié en la planificación derivada de una exhaustiva definición y análisis de los requisitos. Son metodologías que no lidian bien con la flexibilidad requerida en los proyectos de desarrollo software. Derivan de los procesos en ingeniería tradicionales y están enfocadas a la reducción del riesgo. Emplea tres técnicas clave:

- Modelado lógico de datos (Logical Data Modelling),
- Modelado de flujo de datos (Data Flow Modelling), y
- Modelado de Entidades y Eventos (Entity EventModelling).
- Metodología de Diseño Orientado a Objetos (OOD, Object-Oriented Design). Está muy ligado a la OOP (Programación Orientada a Objetos) en que se persigue la reutilización. A diferencia del anterior, en este paradigma los datos y los procesos se combinan en una única entidad denominada objetos (o clases). Esta orientación pretende que los sistemas sean más modulares para mejorar la eficiencia, calidad del análisis y el diseño. Emplea extensivamente el Lenguaje Unificado de Modelado (UML) para especificar, visualizar, construir y documentar los artefactos de los sistemas software y también el modelo de negocio. UML proporciona una serie diagramas de básicos para modelar un sistema:
	- Diagrama de Clases (Class Diagram). Muestra los objetos del sistema y sus relaciones.
	- Diagrama de Caso de Uso (Use Case Diagram). Plasma la funcionalidad del sistema y quién interacciona con él.
	- Diagrama de secuencia (Sequence Diagram). Muestra los eventos que se producen en el sistema y como este reacciona ante ellos.
	- Modelo de Datos (Data Model).
- Desarrollo Rápido de Aplicaciones (RAD, Rapid Application Developmnent). Su filosofía es sacrificar calidad a cambio de poner en producción el sistema rápidamente con la funcionalidad esencial. Los procesos de especificación, diseño e implementación son simultáneos. No se realiza una especificación detallada y se reduce la documentación de diseño. El sistema se diseña en una serie de pasos, los usuarios evalúan cada etapa en la que proponen cambios y nuevas mejoras. Las interfaces de usuario se desarrollan habitualmente mediante sistemas interactivos de desarrollo. En vez de seguir un modelo de desarrollo en cascada sigue un modelo en espiral (Boehm). La clave de este modelo es el desarrollo continuo que ayuda a minimizar los riesgos. Los desarrolladores deben definir las carac-

terísticas de mayor prioridad. Este tipo de desarrollo se basa en la creación de prototipos y realimentación obtenida de los clientes para definir e implementar más características hasta alcanzar un sistema aceptable para despliegue.

■ Metodologías Ágiles. "[...] envuelven un enfoque para la toma de decisiones en los proyectos de software, que se refiere a métodos de ingeniería del software basados en el desarrollo iterativo e incremental, donde los requisitos y soluciones evolucionan con el tiempo según la necesidad del proyecto. Así el trabajo es realizado mediante la colaboración de equipos auto-organizados y multidisciplinarios, inmersos en un proceso compartido de toma de decisiones a corto plazo. Cada iteración del ciclo de vida incluye: planificación, análisis de requisitos, diseño, codificación, pruebas y documentación. Teniendo gran importancia el concepto de"Finalizado" (Done), ya que el objetivo de cada iteración no es agregar toda la funcionalidad para justificar el lanzamiento del producto al mercado, sino incrementar el valor por medio de "software que funciona" (sin errores). Los métodos ágiles enfatizan las comunicaciones cara a cara en vez de la documentación. [...]"}<sup>[1](#page-31-1)</sup>

#### <span id="page-31-0"></span>**3.2. Proceso de Testing**

Se debe indicar qué tipo de pruebas se han realizado, por ejemplo las siguientes:

- Pruebas modulares (pruebas unitarias). Su propósito es hacer pruebas sobre un módulo tan pronto como sea posible. Las pruebas unitarias que comprueban el correcto funcionamiento de una unidad de código. Dicha unidad elemental de código consistiría en cada función o procedimiento, en el caso de programación estructurada y cada clase, para la programación orientada a objetos. Las características de una prueba unitaria de calidad son: automatizable (sin intervención manual), completa, reutilizable, independiente y profesional.
- Pruebas de integración. Pruebas de varios módulos en conjunto para comprobar su interoperabilidad.
- Pruebas de caja negra.
- Beta testing.
- Pruebas de sistema y aceptación.
- …

<span id="page-31-1"></span><sup>&</sup>lt;sup>1</sup>Fuente: [Wikipedia](https://es.wikipedia.org/wiki/Desarrollo_%C3%A1gil_de_software)

#### <span id="page-32-0"></span>**3.3. Marco Tecnológico**

En esta sección se enumeran las tecnologías y herramientas utilizadas en la elaboración del TFG. A continuación, se citan algunos ejemplos.

#### <span id="page-32-1"></span>**3.3.1. Herramientas CASE (Computer Aided Software Engineering)**

Las herramientas CASE están destinadas a facilitar una o varias de las tareas implicadas en el ciclo de vida del desarrollo de software. Se pueden dividir en la siguientes categorías:

- Modelado y análisis de negocio.
- Desarrollo. Facilitan las fases de diseño y construcción.
- Verificación y validación.
- Gestión de configuraciones.
- Métricas y medidas.
- Gestión de proyecto. Gestión de planes, asignación de tareas, planificación, etc.

#### <span id="page-32-2"></span>**3.3.2. IDE (Integrated Development Environment)**

- Notepad++: <https://notepad-plus-plus.org/>
- Visual Studio Code: <https://code.visualstudio.com/>
- Atom: <https://atom.io/>
- GNU Emacs: <https://www.gnu.org/s/emacs/>
- NetBeans: <https://netbeans.org/>
- Eclipse: <https://eclipse.org/>
- QtCreator: <https://www.qt.io/ide/>
- jEdit: <http://www.jedit.org/>

#### <span id="page-32-3"></span>**3.3.3. Depuración**

GNU Debugger: <https://www.gnu.org/s/gdb/>

#### <span id="page-32-4"></span>**3.3.4. Repositorios y control de versiones**

- Git: <https://git-scm.com/>
- Mercurial: [\[https://www.mercurial-scm.org/](https://www.mercurial-scm.org/)
- Github: <https://github.com/>
- Bitbucket: <https://bitbucket.org/>
- SourceTree: <https://www.sourcetreeapp.com/>

#### <span id="page-33-0"></span>**3.3.5. Documentación**

- LaTeX: <https://www.latex-project.org/>
- Markdown: <https://markdown.es/>
- Doxygen: <https://www.doxygen.nl/>
- DocGen: <http://mtmacdonald.github.io/docgen/docs/index.html>
- Pandoc: <http://pandoc.org/>

#### <span id="page-33-1"></span>**3.3.6. Gestión y Planificación de Proyectos**

- Trello: <https://trello.com/>
- Jira: <https://es.atlassian.com/software/jira>
- Asana: <https://asana.com/>
- Slack: <https://slack.com/>
- Basecamp: <https://basecamp.com/>
- Teamwork Proyects: <https://www.teamwork.com/project-management-software>
- Zoho Projects: <https://www.zoho.com/projects/>

# <span id="page-34-0"></span>**Capítulo 4 Resultados**

En los que se describen cómo se ha aplicado el método de trabajo para el caso concreto del TFG, incluyendo aquellos elementos (modelos, diagramas, especificaciones, etc.) más importantes y relevantes que se quieran hacer notar.

#### <span id="page-34-1"></span>**4.1. Resultados del TFG**

Este apartado debe explicar cómo el empleo de la metodología permite satisfacer tanto el objetivo principal como los específicos planteados en el TFG así como los requisitos exigidos (según exposición en capítulo Objetivos).

# <span id="page-36-0"></span>**Capítulo 5 Conclusiones**

En este capítulo se debe incluir el juicio crítico y discusión sobre los resultados obtenidos. Si es pertinente deberá incluir información sobre trabajos derivados como publicaciones o ponencias, así como trabajos futuros, solo si estos están planificados en el momento en que se redacta el texto. Incluirá obligatoriamente la justificación de las competencias de la tecnología específica cursada por el estudiante que se han adquirido durante el desarrollo del TFG

#### <span id="page-36-1"></span>**5.1. Revisión de los Objetivos**

En esta sección se deberá revisar en qué grado se han completado los objetivos fijados al principio del proyecto. Se deberá también indicar las posibles desviaciones de los objetivos fijados, así como de la planificación, y tratar de justificar tales desviaciones.

#### <span id="page-36-2"></span>**5.2. Presupuesto**

Si el TFG consiste en el desarrollo e implementación de un prototipo, la memoria debe incluir el coste del prototipo considerando tanto el hardware como los recursos humanos necesarios para su desarrollo.

Cuando se tiene en cuenta la puesta en marcha de un proyecto de ingeniería, la planificación y presupuesto que se realizan de modo previo a su ejecución son críticos para gestionar los recursos que permitan alcanzar los objetivos de calidad, temporales y económicos previstos para el proyecto. Es muy importante que todas las justificaciones aportadas se sustenten no solo en juicios de valor sino en evidencias tangibles como: historiales de actividad, repositorios de código y documentación, porciones de código, trazas de ejecución, capturas de pantalla, demos, etc.

# <span id="page-37-0"></span>**5.3. Competencias Específicas de Intensificación Adquiridas y/o Reforzadas**

Se deberán listar aquellas competencias de la intensificación que hayan sido adquiridas y/o reforzadas con el desarrollo de este TFG, incluyendo su justificación.

# **Bibliografía**

- <span id="page-38-0"></span>[1] BibTeX format description. <https://www.bibtex.org/Format/>.
- [2] PlantUML de un vistazo. [https://plantuml.com/es/.](https://plantuml.com/es/)
- [3] Gutwin, C. et al. 2010. [Gone but not forgotten: Designing for disconnection in synchronous](https://doi.org/10.1145/1718918.1718951) [groupware](https://doi.org/10.1145/1718918.1718951). *Proceedings of the 2010 ACM conference on computer supported cooperative work* (New York, NY, USA, 2010), 179–188.
- [4] Rekimoto, J. 1997. [Pick-and-drop: a direct manipulation technique for multiple computer](https://doi.org/10.1145/263407.263505) [environments.](https://doi.org/10.1145/263407.263505) *UIST '97: Proceedings of the 10th annual ACM symposium on user interface software and technology* (New York, NY, USA, 1997), 31–39.

# <span id="page-40-0"></span>**Anexo A. Uso de la Plantilla**

A continuación se presenta la estructura y utilización de esta plantilla.

#### <span id="page-40-1"></span>**A.1. Configuración**

La configuración de la plantilla se realiza a través del fichero *config.yaml*. Este es un fichero *yaml*, cuyos campos se describen en la Tabla [A.1.](#page-40-2)

<span id="page-40-2"></span>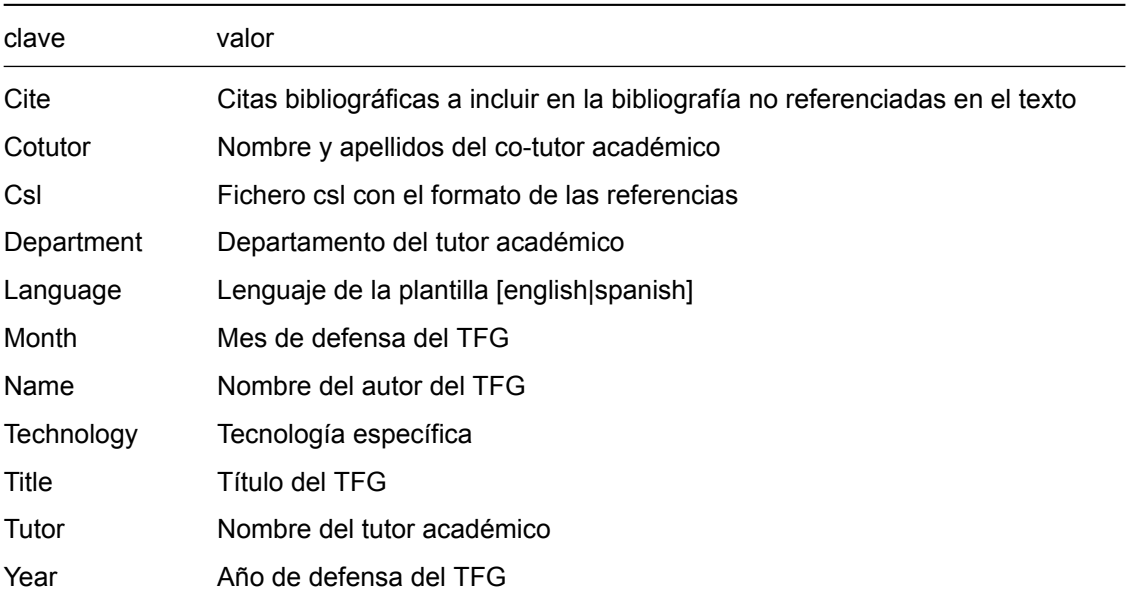

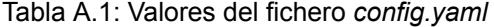

<span id="page-40-3"></span>Un ejemplo de configuración de este fichero se muestra en el Listado [A.1.](#page-40-3)

Listado A.1: Ejemplo de fichero de configuración config.yaml

1 Cite: @Gutwin2010GoneBut, @Rekimoto1997PickDrop

2 Cotutor: John Deere

- 3 Csl: input/resources/csl/acm-sig-proceedings.csl
- 4 Department: Ciencias de la Computación
- 5 Language: spanish
- 6 Month: Agosto
- 7 Name: Johny Anston
- 8 Technology: Sistemas de Información
- 9 Title: Una Aplicación para Resolver Problemas Genéricos
- 10 Tutor: Adam Smith
- 11 Year: 2023

#### <span id="page-41-0"></span>**A.2. Estructura de Directorios**

La plantilla tiene la estructura mostrada en la Figura [A.1](#page-41-1).

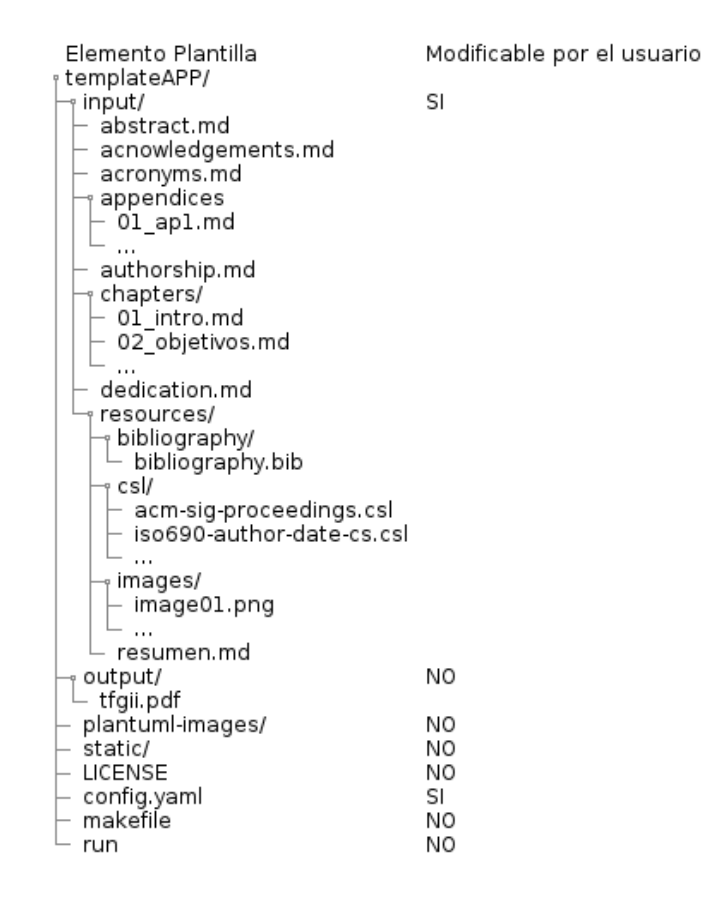

<span id="page-41-1"></span>Figura A.1: Estructura de directorios de la plantilla del TFG

El documento generado por la plantilla es **output/tfgii.pdf**. Este documento se sobreescribe cada vez que se compila la plantilla. Es este documento, compilar se refiere a procesar los elementos

de la plantilla para generar el documento *pdf*.

Las carpetas y ficheros modificables por el usuario y que contienen la información propia del TFG son las siguientes (marcadas como SI en la figura [A.1\)](#page-41-1):

- input
- config.yaml

El resto de ficheros y directorios no deben de ser modificados por el usuario para el correcto funcionamiento de la plantilla.

#### <span id="page-42-0"></span>**A.2.1. Carpeta input**

La carpeta *input* contiene los ficheros que corresponden con las partes del TFG.

En primer lugar están los ficheros correspondientes al **abstract**, **acknowledgements**, **acronyms**, **authorship** y **dedication**. En estos, a excepción del **acronyms**, sólo hay que introducir el texto correspondiente.

El fichero **acronyms** tiene un formato yaml. En el, hay que introducir los pares *acrónimo* y *valor* separados por ":" y un espacio. Un ejemplo sería el del Listado [A.2.](#page-42-2)

#### Listado A.2: Ejemplo de definición de acrónimos

<span id="page-42-2"></span>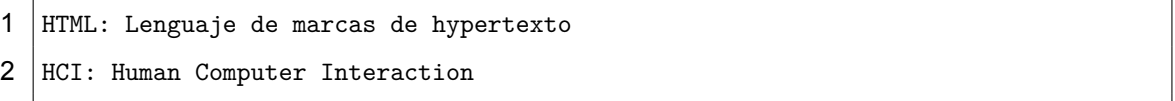

También se encuentran en el directorio *input* los directorios **appendices** y **chapters**. Contienen, respectivamente, los apéndices y los capítulos del *TFG*, que corresponden con ficheros en *markdown*. En estos ficheros hay que tener en cuenta lo siguiente:

- El fichero debe comenzar con un encabezado de primer nivel
- Los ficheros se ordenan en el documento según su orden alfabético
- Sólo se tienen en cuenta los ficheros que comienzan con dos dígitos numéricos, p.ej. 01
- Si un fichero no comienza con dos dígitos numéricos, es ignorado y no se incluye a la hora de generar el documento

#### <span id="page-42-1"></span>**A.2.2. Carpeta resources**

El directorio *resources* contiene recursos de utilidad para la generación del documento, como imágenes o bibliografía.

La bibliografía se recoge en el fichero **bibliography/bibliography.bib**. Es un fichero en formato *bibtex* [1] que contiene los elementos bibliográficos. Por ejemplo, en el Listado [A.3](#page-43-2) se encuentra definido el elementos bibliográfico *bibtex*.

Listado A.3: Ejemplo de definición de elemento bibliográfico

```
1 | @misc{bibtex,
2 title = {BibText Format Description},
3 howpublished = {\url{https://www.bibtex.org/Format/}},
4 \mid note = {Accessed: 2023-09-28}
5 |
```
El directorio **csl** contiene ficheros con diferentes formatos de bibliografía. Finalmente, el directorio **images** contiene las imágenes a utilizar en el documento.

#### <span id="page-43-0"></span>**A.3. Elementos del Documento**

Si bien la plantilla permite utilizar cualquier elemento de *Markdown* y *pandoc*, hay una serie de elementos que pueden ser de especial utilidad de cara a la realización de un TFG:

- Referencias bibliográficas
- Figuras
- Tablas
- Listados de código
- Notas al pie de página
- Acrónimos
- PlantUML
- Referencias dentro del Documento

#### <span id="page-43-1"></span>**A.3.1. Citas Bibliográficas**

La plantilla utiliza la bibliografía que se recoge en el fichero correspondiente. Para incluir una cita a un elemento bibliográfico, hay que añadir en el documento su referencia precedida del símbolo *@*. Por ejemplo, para añadir la cita al elemento biliográfico *bibtex* se haría de la forma indicada en el Listado [A.4](#page-43-3).

#### Listado A.4: Ejemplo de cita de elemento bibliográfico

<span id="page-43-3"></span>1 Es un fichero en formato \*bibtex\* @bibtex.

#### <span id="page-44-0"></span>**A.3.2. Figuras**

Para incluir figuras lo hacemos añadiendo una imagen en la cual especificamos el elemento *label*, que sirve para referenciarla. Por ejemplo, el código del Listaqdo [A.5](#page-44-4) produce como resultado la Figura [A.2](#page-44-2).

```
Listado A.5: Ejemplo de definición de una figura
```

```
1 ![Logo de HTML5\label{anexo:ejemploFiguraResultado}](HTML5_sticker.png){width
       \leftrightarrow =50 %}
```
<span id="page-44-2"></span>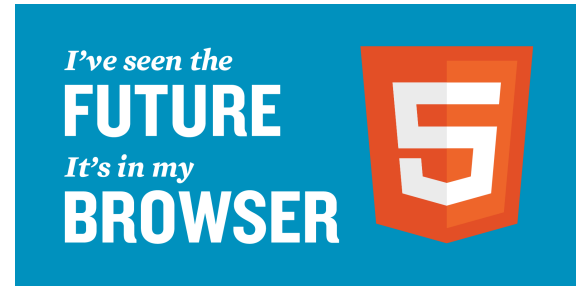

Figura A.2: Logo de HTML5

#### <span id="page-44-1"></span>**A.3.3. Tablas**

<span id="page-44-5"></span>Para definir una tabla se utiliza la sintaxis mostrada en el Listado de Código [A.6,](#page-44-5) cuyo resultado se muestra en la Tabla [A.2](#page-44-3).

Listado A.6: Ejemplo de definición de una tabla

```
1 | Right | Left | Default | Center |
2 |------:|:-----|---------|:------:|
3 | 12 | 12 | 12 | 12 |
4 | 123 | 123 | 123 | 123 |
5 | 1 | 1 | 1 | 1 |
```
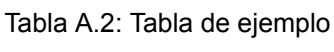

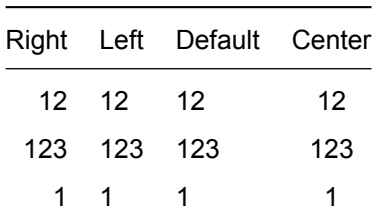

#### <span id="page-45-0"></span>**A.3.4. Notas al Pie de Página**

<span id="page-45-3"></span>Para la definición de notas al pie de página se utiliza el código mostrado en el Listado [A.7](#page-45-3), cuyo resultado se muestra al pie de esta página $^{\mathsf{1}}$  $^{\mathsf{1}}$  $^{\mathsf{1}}$ .

Listado A.7: Ejemplo de definición de una nota a pie de página

1 cuyo resultado se muestra al pie de esta página[^anexo:ejemploNotaPie].

2

3 [^anexo:ejemploNotaPie]: Ejemplo de nota al pie de página.

#### <span id="page-45-1"></span>**A.3.5. Acrónimos**

Para hacer referencia a un acrónimo, por ejemplo [HTML](#page-22-0), hay que utilizar el código mostrado en el Listado [A.8](#page-45-4). Previamente, el acrónimo debe de haber sido definido, tal y como se muestra en el Listado [A.2.](#page-42-2)

Listado A.8: Ejemplo de definición de referencia a un acrónimo

<span id="page-45-4"></span>1 Para hacer referencia a un acrónimo, por ejemplo [HTML](#HTML), hay ...

#### <span id="page-45-2"></span>**A.3.6. PlantUML**

Esta plantilla permite la inserción de diagramas en *PlantUML* [2]. En el Listado [A.9](#page-45-5) se muestra un ejemplo básico de un diagrama de objetos en *PlantUML*, cuyo resultado se muestra en la Figura [A.3](#page-46-0).

Listado A.9: Ejemplo de código plantuml básico

- <span id="page-45-5"></span>1 @startuml
- 2 skinparam dpi 300
- 3 object Object01
- 4 object Object02
- 5 object Object03
- 6 object Object04
- 7 object Object05
- 8 object Object06
- 9 object Object07
- 10 object Object08

<span id="page-45-6"></span><sup>&</sup>lt;sup>1</sup> Ejemplo de nota al pie de página.

```
11
12 Object01 <|-- Object02
13 Object03 *-- Object04
14 Object05 o-- "4" Object06
15 Object07 .. Object08 : some labels
16 @enduml
```
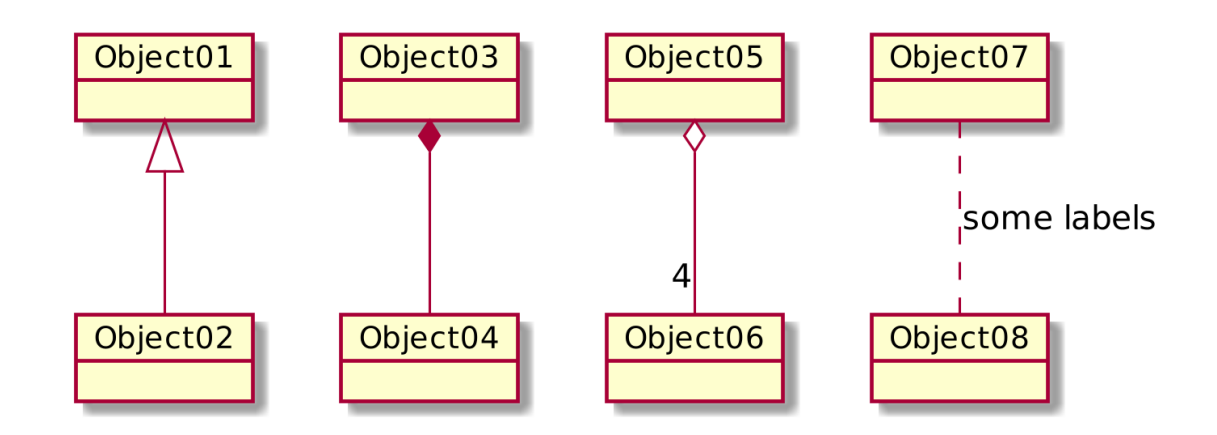

<span id="page-46-0"></span>Figura A.3: Ejemplo de plantuml básico

También se puede dar formato, colores y formas, a los diagramas generados con PlantUML, tal y como se muestra en el Listado [A.10.](#page-46-1) El resultado se muestra en la Figura [A.4](#page-47-1).

Listado A.10: Ejemplo de código plantuml con formato

```
1 @startmindmap
2 skinparam dpi 300
3 | <style>
4 mindmapDiagram {
5 node {
6 BackgroundColor white
7 FontColor #B30033
8 }
9 :depth(1) {
10 BackgroundColor white
11 FontColor #B30033
12 }
13 .uclm {
14 BackgroundColor white
15 FontColor #B30033
```

```
16 }
17 .active \{18 | BackgroundColor #B30033
19 FontColor white
20 \mid \}21 }
22 \langle /style>
23 * Requisitos
24 ** Requisitos de usuario <<active>>
25 *** Requisitos de dominio <<active>>
26 \ast\ast\ast Requisitos de negocio <<active>>
27 |*** Requisitos de usuario final <<active>>
28 ** Requisitos de sistema
29 ** Requisitos de SW/HW
30
31 @endmindmap
```
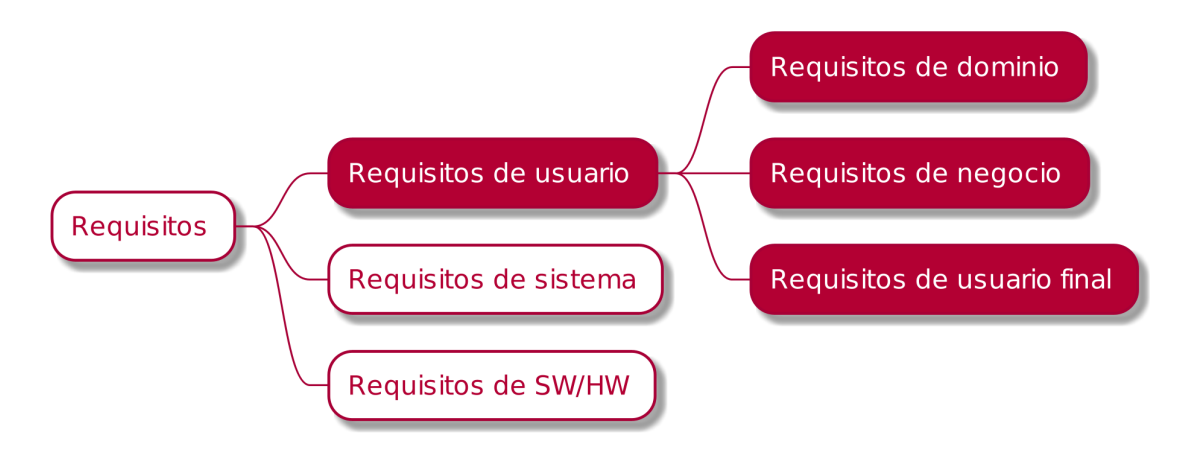

<span id="page-47-1"></span>Figura A.4: Ejemplo de plantuml con formato

#### <span id="page-47-0"></span>**A.3.7. Referencias Dentro del Documento**

Para hacer una referencia a un capítulo dentro del documento se indica entre llaves el texto del enlace, seguido entre paréntesis del nombre del capítulo precedido del carácter *'#'*. El nombre del capítulo se indica en minúsculas y se sustituyen los espacios por el carácter *'-'*. Por ejemplo, si se quiere referenciar al capítulo *"Estructura de Directorios"* se utilizará el siguiente código mostrado en la Figura [A.11.](#page-48-3)

<span id="page-48-3"></span>1 Referencia a la [estructura de directorios](#estructura-de-directorios)

#### <span id="page-48-0"></span>**A.4. Creación del Documento**

La creación del documento se puede realizar utilizando un contenedor en *Docker* o de forma nativa en Linux<sup>[2](#page-48-5)</sup>. La Figura [A.5](#page-48-2) muestra la estructura del directorio raíz de la plantilla.

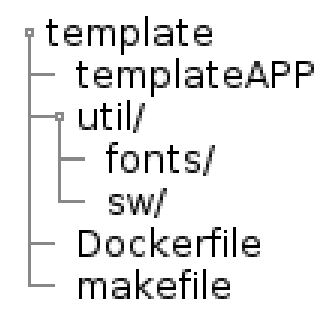

<span id="page-48-2"></span>Figura A.5: Estructura de directorios raíz de la plantilla

A continuación, se explica cómo funciona cada una de estas aproximaciones, así como sus requisitos.

#### <span id="page-48-1"></span>**A.4.1. Ubuntu**

Ejecutar 'make' en el directorio raíz de la plantilla.

Hay que tener instalado el siguiente software $3$ :

- **texlive-latex-base**
- texlive-lang-spanish
- **texlive-xetex**
- $m$ ake
- pandoc-plantuml-filter

También hay que instalar las fuentes adecuadas. Para ello crear el directorio (si no existe), copiar las fuentes y actualizarlas según el código de la Figura [A.12](#page-48-4).

Listado A.12: Instalación de las fuentes para el documento

<span id="page-48-4"></span>\$ sudo mkdir -p /usr/share/fonts/truetype/msttcorefonts/

<span id="page-48-5"></span><sup>2</sup>Se ha probado que funciona correctamente en la distribución *Ubuntu 22.04.1*.

<span id="page-48-6"></span><sup>3</sup>Para instalar el software en Ubuntu hay que ejecutar *apt install nombre-paquete*

\$ sudo cp util/fonts/\* /usr/share/fonts/truetype/msttcorefonts/ \$ sudo **fc**-cache -f -v \$ sudo texhash

Finalmente, hay que instalar pandoc, pero en su versión 2.19.2-1. Para ello, ejecutar la orden de la Figura [A.13](#page-49-1) en el directorio raíz de la plantilla. Si se utiliza cualquier otra versión es muy probable que se tengan problemas, por ejemplo a la hora de generar imágenes con *plantuml*.

Listado A.13: Instalación de Pandoc en su versión 2.19.2-1

```
$ sudo dpkg -i util/sw/pandoc-2.19.2-1-amd64.deb
```
#### <span id="page-49-0"></span>**A.4.2. Docker**

Ejecutar 'make docker' en el directorio raíz de la plantilla.

En el caso de utilizar Docker, el único prerequisito es tenerlo instalado $4$ .

<span id="page-49-2"></span><sup>4</sup> <https://docs.docker.com/engine/install/ubuntu/>

# <span id="page-50-0"></span>**Anexo B. Título del Anexo II**

Lorem ipsum dolor sit amet, consectetuer adipiscing elit. Ut purus elit, vestibulum ut, placerat ac, adipiscing vitae, felis. Curabitur dictum gravida mauris. Nam arcu libero, nonummy eget, consectetuer id, vulputate a, magna. Donec vehicula augue eu neque. Pellentesque habitant morbi tristique senectus et netus et malesuada fames ac turpis egestas. Mauris ut leo. Cras viverra metus rhoncus sem. Nulla et lectus vestibulum urna fringilla ultrices. Phasellus eu tellus sit amet tortor gravida placerat. Integer sapien est, iaculis in, pretium quis, viverra ac, nunc. Praesent eget sem vel leo ultrices bibendum. Aenean faucibus. Morbi dolor nulla, malesuada eu, pulvinar at, mollis ac, nulla. Curabitur auctor semper nulla. Donec varius orci eget risus. Duis nibh mi, congue eu, accumsan eleifend, sagittis quis, diam. Duis eget orci sit amet orci dignissim rutrum.

Nam dui ligula, fringilla a, euismod sodales, sollicitudin vel, wisi. Morbi auctor lorem non justo. Nam lacus libero, pretium at, lobortis vitae, ultricies et, tellus. Donec aliquet, tortor sed accumsan bibendum, erat ligula aliquet magna, vitae ornare odio metus a mi. Morbi ac orci et nisl hendrerit mollis. Suspendisse ut massa. Cras nec ante. Pellentesque a nulla. Cum sociis natoque penatibus et magnis dis parturient montes, nascetur ridiculus mus. Aliquam tincidunt urna. Nulla ullamcorper vestibulum turpis. Pellentesque cursus luctus mauris.

Nulla malesuada porttitor diam. Donec felis erat, congue non, volutpat at, tincidunt tristique, libero. Vivamus viverra fermentum felis. Donec nonummy pellentesque ante. Phasellus adipiscing semper elit. Proin fermentum massa ac quam. Sed diam turpis, molestie vitae, placerat a, molestie nec, leo. Maecenas lacinia. Nam ipsum ligula, eleifend at, accumsan nec, suscipit a, ipsum. Morbi blandit ligula feugiat magna. Nunc eleifend consequat lorem. Sed lacinia nulla vitae enim. Pellentesque tincidunt purus vel magna. Integer non enim. Praesent euismod nunc eu purus. Donec bibendum quam in tellus. Nullam cursus pulvinar lectus. Donec et mi. Nam vulputate metus eu enim. Vestibulum pellentesque felis eu massa.

Quisque ullamcorper placerat ipsum. Cras nibh. Morbi vel justo vitae lacus tincidunt ultrices. Lorem ipsum dolor sit amet, consectetuer adipiscing elit. In hac habitasse platea dictumst. Integer tempus convallis augue. Etiam facilisis. Nunc elementum fermentum wisi. Aenean placerat. Ut

imperdiet, enim sed gravida sollicitudin, felis odio placerat quam, ac pulvinar elit purus eget enim. Nunc vitae tortor. Proin tempus nibh sit amet nisl. Vivamus quis tortor vitae risus porta vehicula.

Fusce mauris. Vestibulum luctus nibh at lectus. Sed bibendum, nulla a faucibus semper, leo velit ultricies tellus, ac venenatis arcu wisi vel nisl. Vestibulum diam. Aliquam pellentesque, augue quis sagittis posuere, turpis lacus congue quam, in hendrerit risus eros eget felis. Maecenas eget erat in sapien mattis porttitor. Vestibulum porttitor. Nulla facilisi. Sed a turpis eu lacus commodo facilisis. Morbi fringilla, wisi in dignissim interdum, justo lectus sagittis dui, et vehicula libero dui cursus dui. Mauris tempor ligula sed lacus. Duis cursus enim ut augue. Cras ac magna. Cras nulla. Nulla egestas. Curabitur a leo. Quisque egestas wisi eget nunc. Nam feugiat lacus vel est. Curabitur consectetuer.

Suspendisse vel felis. Ut lorem lorem, interdum eu, tincidunt sit amet, laoreet vitae, arcu. Aenean faucibus pede eu ante. Praesent enim elit, rutrum at, molestie non, nonummy vel, nisl. Ut lectus eros, malesuada sit amet, fermentum eu, sodales cursus, magna. Donec eu purus. Quisque vehicula, urna sed ultricies auctor, pede lorem egestas dui, et convallis elit erat sed nulla. Donec luctus. Curabitur et nunc. Aliquam dolor odio, commodo pretium, ultricies non, pharetra in, velit. Integer arcu est, nonummy in, fermentum faucibus, egestas vel, odio.

#### <span id="page-51-0"></span>**B.1. Una sección**

Sed commodo posuere pede. Mauris ut est. Ut quis purus. Sed ac odio. Sed vehicula hendrerit sem. Duis non odio. Morbi ut dui. Sed accumsan risus eget odio. In hac habitasse platea dictumst. Pellentesque non elit. Fusce sed justo eu urna porta tincidunt. Mauris felis odio, sollicitudin sed, volutpat a, ornare ac, erat. Morbi quis dolor. Donec pellentesque, erat ac sagittis semper, nunc dui lobortis purus, quis congue purus metus ultricies tellus. Proin et quam. Class aptent taciti sociosqu ad litora torquent per conubia nostra, per inceptos hymenaeos. Praesent sapien turpis, fermentum vel, eleifend faucibus, vehicula eu, lacus.

Pellentesque habitant morbi tristique senectus et netus et malesuada fames ac turpis egestas. Donec odio elit, dictum in, hendrerit sit amet, egestas sed, leo. Praesent feugiat sapien aliquet odio. Integer vitae justo. Aliquam vestibulum fringilla lorem. Sed neque lectus, consectetuer at, consectetuer sed, eleifend ac, lectus. Nulla facilisi. Pellentesque eget lectus. Proin eu metus. Sed porttitor. In hac habitasse platea dictumst. Suspendisse eu lectus. Ut mi mi, lacinia sit amet, placerat et, mollis vitae, dui. Sed ante tellus, tristique ut, iaculis eu, malesuada ac, dui. Mauris nibh leo, facilisis non, adipiscing quis, ultrices a, dui.

Morbi luctus, wisi viverra faucibus pretium, nibh est placerat odio, nec commodo wisi enim eget quam. Quisque libero justo, consectetuer a, feugiat vitae, porttitor eu, libero. Suspendisse sed mauris vitae elit sollicitudin malesuada. Maecenas ultricies eros sit amet ante. Ut venenatis velit. Maecenas sed mi eget dui varius euismod. Phasellus aliquet volutpat odio. Vestibulum ante ipsum primis in faucibus orci luctus et ultrices posuere cubilia Curae; Pellentesque sit amet pede ac sem eleifend consectetuer. Nullam elementum, urna vel imperdiet sodales, elit ipsum pharetra ligula, ac pretium ante justo a nulla. Curabitur tristique arcu eu metus. Vestibulum lectus. Proin mauris. Proin eu nunc eu urna hendrerit faucibus. Aliquam auctor, pede consequat laoreet varius, eros tellus scelerisque quam, pellentesque hendrerit ipsum dolor sed augue. Nulla nec lacus.